# FSC-BP301W serial WIFI adapter instruction manual

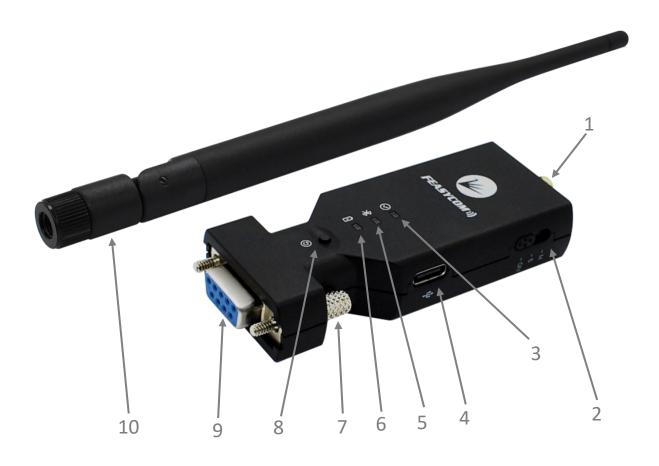

- 1、SMA antenna connector
- 2. Power off/slave mode/master mode
- 3、Green communication indicator
- 4、 Type-C charging interface
- 5. Blue status indicator

- 6、Red charging indicator
- 7、Tighten the screws
- 8. Restore factory settings button
- 9、DB9 female connector
- 10 SMA antenna

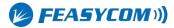

# 1.Introduction

FSC-BP301W is an RS232 serial port WIFI adapter with built-in lithium battery and charging circuit, which can be used in situations without external power supply. FSC-BP301W has abundant AT command, complete function, efficient and safe communication and strong anti-interference ability. The main function is to provide cloud services for devices with RS232 interface.

## 2.mode

WAN function is to provide customers who need to go to the cloud. Any device with standard RS232 serial port can upload data to the cloud service by connecting FSC-BP301W.

BP301W can upload data to FeasyCloud at the data uplink end (connecting RS232 device), and BP301W or other interface devices of FeasyCloud can be selected at the downlink end.

In the same way, BP301W can also upload data to FeasyCloud at the data downstream end (connecting to RS232 device), and BP301W or other interface devices of FeasyCloud can be selected at the upstream end:

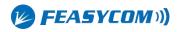

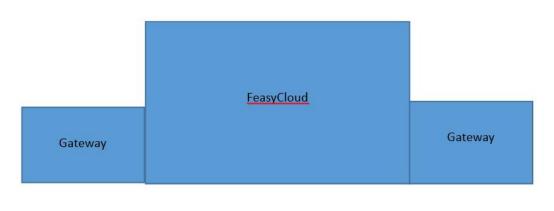

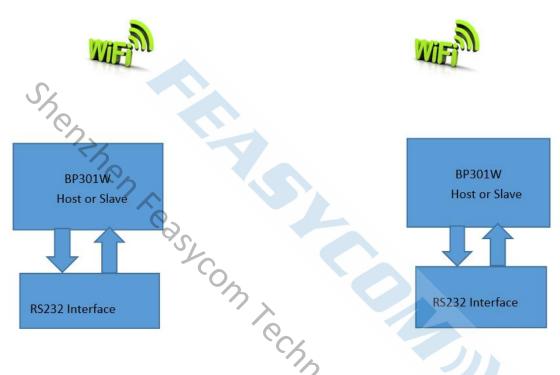

# 3. Specifications

## 3.1 Technical parameters

WIFI specification: 802.11 a/b/g/n 1x1, 2.4GHz & 5GHz Frequency:  $2.400 \sim 2.484\text{GHz}$ ;  $5.18 \sim 5.825\text{GHZ}$ .

Transmission rate: 54Mbps in 802.11g , 150Mbps in 802.11n, 54Mbps in 802.11a

TX power: (2.4GHZ) 17.5 dBm(11 b),15.5 dBm(11 g), 13.5 dBm(11 n)

(5GHZ): 16dBm(11 a)

Working current: 100mA (MAX) Battery capacity: 500mAh Dimension: 121 X 34 X 15.8mm

Product weight: 62g

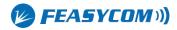

## 3.2Factory parameters

The default parameters of FSC-BP301W when leaving the factory are as follows. Some parameters can be modified by sending AT commands to the adapter. For details, please refer to the AT command manual.

Baud rate: 115200bps Verification: None

Data bits: 8
Stop bit: 1

WIFI name: FSC-BP301W Pairing code: 0000

# 4. Hardware structure

Refer to the hardware structure diagram on the first page.

#### 4.1 Switch

- Power on (OFF): Switch to DB9 female head.
- Slave mode (S): Turn the switch to the middle.
- Master mode (M): Switch to antenna head and connect the slave device by AT command.

# 4.2 Power supply

Powered by built-in lithium battery: Switch to slave or master mode to turn on the adapter .Turn it to the side of the OFF icon to cut off the battery power supply and turn off the adapter.

To charge the built-in lithium battery: Use the Type-C cable to insert the charging port, and connect the other end to the computer USB, the red indicator light will light up; when the charging is complete, the red light will go off.

#### 4.3 Indicator

- Red charging indicator: Light up when charging, goes out after charging.
- Blue status indicator: On for 200ms, off for 1s under slave mode; flashes quickly for 200ms and off for 200ms under master mode.

## 4.4 Restore factory

If forget baud rate, please restore the factory setting by pressing the reset button. The factory setting is fixed at 115200bps. The operation is to press and hold the reset button. At this time, the blue light is always on. If reset is successful, the light flashes 2 times.

# 5.Setup and use

#### 5.1 AT command settings

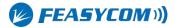

To set up FSC-BP301W through AT commands, it usually needs to be operated on a computer. So first, you need to establish a serial port debugging environment on your computer. Serial debugging requires the computer to have a free serial port, and it also needs to run the serial debugging software on the computer.

#### 5.1.1 Serial debugging hardware preparation

Connect FSC-BP301W to the DB9 male socket of the computer. If there is no RS232 interface on the computer, you need to purchase a USB-to-serial adapter or a USB-to-serial cable to add a serial port for the computer.

#### 5.1.2 Preparation of serial port debugging software

A variety of serial port debugging software can be downloaded online, users can choose according to their own preferences. It is recommended to use Feasycom serial port assistant V1.2 debugging tool, users can contact Feasycom technical support. Carriage return line feed characters must be added to the end of FSC-BP301W AT commands, by checking the option of "Send New Line" if use Feasycom serial port tool. The operation is as follows

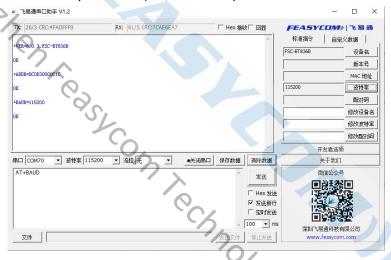

#### 5.1.3 Send AT command

Start the serial port tools, select the physical serial port number of FSC-BP301W connect with the computer, set the baud rate and other parameters of the serial port to keep it consistent with the WIFI serial port parameters of the FSC-BP301W (default 115200, N, 8, 1), and then "open serial port". Send test command AT, if it returns OK, it means that the AT command debugging environment is established, and you can send other AT commands to set FSC-BP301W. For detailed instructions.Please refer to the <FSC-BW236 Programming User Guide V3.1 (Universal).pdf> document.

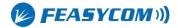

# 6.Product packing list

- One FSC-BP301W serial WIFI adapter
- One SMA antenna
- An instruction manual
- Free cloud technology services for one year

# 7.FAQ

Question: I use the Feasycom serial port tools to debug FSC-BP301W, why couldn't it return OK after sending the AT test command?

Answer: It is probably that the serial port parameter selection is incorrect, please check the parameters of serial port number, baud rate, data bit, stop bit, check method, etc. The parameter selection of computer serial port should be consistent with the parameters of FSC-BP301W serial port WIFI adapter. It is also possible that the HEX transmission or display is selected by mistake, or the serial port is not opened.

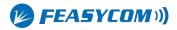